## **Oracle® Hospitality e7 Point-of-Sale**

Server Setup Guide 4.2.1 **E83784-01**

January 2017

ORACLE<sup>®</sup>

Oracle Hospitality e7 Point-of-Sale Server Setup Guide, 4.2.1

E83784-01

Copyright © 2003, 2017, Oracle and/or its affiliates. All rights reserved.

This software and related documentation are provided under a license agreement containing restrictions on use and disclosure and are protected by intellectual property laws. Except as expressly permitted in your license agreement or allowed by law, you may not use, copy, reproduce, translate, broadcast, modify, license, transmit, distribute, exhibit, perform, publish, or display any part, in any form, or by any means. Reverse engineering, disassembly, or decompilation of this software, unless required by law for interoperability, is prohibited.

The information contained herein is subject to change without notice and is not warranted to be error-free. If you find any errors, please report them to us in writing.

If this software or related documentation is delivered to the U.S. Government or anyone licensing it on behalf of the U.S. Government, then the following notice is applicable:

U.S. GOVERNMENT END USERS: Oracle programs, including any operating system, integrated software, any programs installed on the hardware, and/or documentation, delivered to U.S. Government end users are "commercial computer software" pursuant to the applicable Federal Acquisition Regulation and agencyspecific supplemental regulations. As such, use, duplication, disclosure, modification, and adaptation of the programs, including any operating system, integrated software, any programs installed on the hardware, and/or documentation, shall be subject to license terms and license restrictions applicable to the programs. No other rights are granted to the U.S. Government.

This software or hardware is developed for general use in a variety of information management applications. It is not developed or intended for use in any inherently dangerous applications, including applications that may create a risk of personal injury. If you use this software or hardware in dangerous applications, then you shall be responsible to take all appropriate fail-safe, backup, redundancy, and other measures to ensure its safe use. Oracle Corporation and its affiliates disclaim any liability for any damages caused by use of this software or hardware in dangerous applications.

Oracle and Java are registered trademarks of Oracle and/or its affiliates. Other names may be trademarks of their respective owners.

Intel and Intel Xeon are trademarks or registered trademarks of Intel Corporation. All SPARC trademarks are used under license and are trademarks or registered trademarks of SPARC International, Inc. AMD, Opteron, the AMD logo, and the AMD Opteron logo are trademarks or registered trademarks of Advanced Micro Devices. UNIX is a registered trademark of The Open Group.

This software or hardware and documentation may provide access to or information about content, products, and services from third parties. Oracle Corporation and its affiliates are not responsible for and expressly disclaim all warranties of any kind with respect to third-party content, products, and services unless otherwise set forth in an applicable agreement between you and Oracle. Oracle Corporation and its affiliates will not be responsible for any loss, costs, or damages incurred due to your access to or use of third-party content, products, or services, except as set forth in an applicable agreement between you and Oracle.

# **Contents**

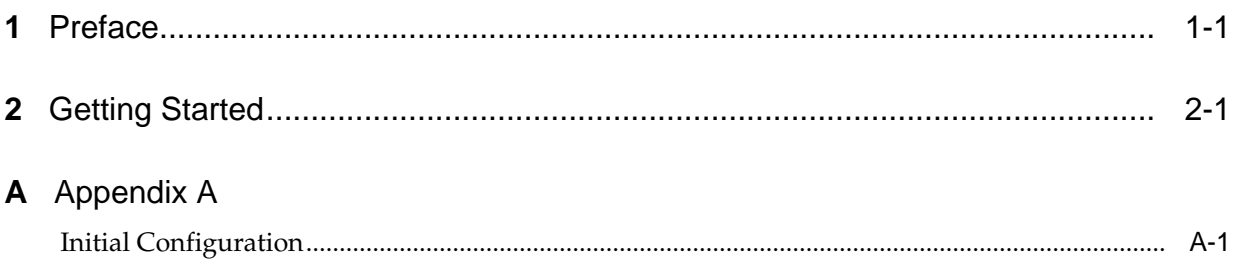

# **Preface**

<span id="page-4-0"></span>This document describes how to perform initial setup of an e7 Point-of-Sale preimaged server.

### **Audience**

This document is for end users and deployment technicians who are responsible for setting up the Oracle Hospitality e7 Point-of-Sale server on premise.

## **Customer Support**

To contact Oracle Customer Support, access My Oracle Support at the following URL:

### <https://support.oracle.com>

When contacting Customer Support, please provide the following:

- Product version and program/module name
- Functional and technical description of the problem (include business impact)
- Detailed step-by-step instructions to re-create
- Exact error message received
- Screen shots of each step you take

### **Documentation**

Oracle Hospitality product documentation is available on the Oracle Help Center at [http://docs.oracle.com/en/industries/hospitality/.](http://docs.oracle.com/en/industries/hospitality/)

### **Revision History**

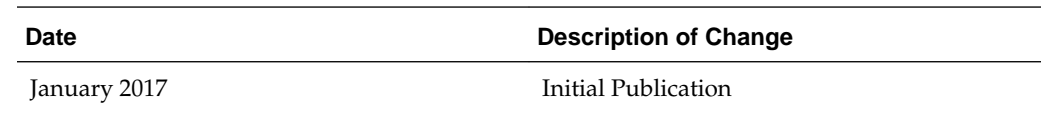

## **Getting Started**

- <span id="page-6-0"></span>**1.** Power on the server.
- **2.** Select your regional settings, and click **Next**.
- **3.** Accept the license agreements, and click **Next.**
- **4.** Select **Use Express Settings** and create a user account.
- **5.** Enter a password in the **Password** field. The password:
	- Cannot contain the user account name
	- Cannot contain more than two consecutive characters from the user full name
	- Must be at least eight characters in length
	- Must adhere to at least three of the following:
		- Contains an English uppercase character (A through Z).
		- Contains an English lowercase character (a through z).
		- Contains a base 10 digit (0 through 9).
		- Contains a non-alphabetic character (for example: ! \$ # %).
- **6.** You can create a password **Hint,**, and then click **Next.**
- **7.** You can register the server with the manufacturer, and then click **Next**.
- **8.** After completing the server initialization and booting into the operating system, Oracle Hospitality e7 Point-of-Sale application starts. Click **OK** when prompted to program an employee and a job to use the e7 Configurator.
- **9.** You can now:
	- Restore a database.
	- Configure the POS application.
- **10.** The *Oracle Hospitality e7 Point-of-Sale Security Guide* contains information and instructions for securing the application and environment.

# **A**

# **Appendix A**

## <span id="page-8-0"></span>**Initial Configuration**

This chapter describes initial server configurations.

This appendix provides a reference of initial server configurations:

**Table A-1 Initial Server Configurations**

| <b>Setting</b>                            | <b>Description</b>                                                                                                   |
|-------------------------------------------|----------------------------------------------------------------------------------------------------|
| Microsoft Updates                         | Set to <b>Notify</b> to schedule restart.<br>Windows Malicious Software Removal<br>Toolx64 (kb890830) not installed. |
| Clear Virtual Memory Pagefile on shutdown | Enabled                                                                                                    |
| Autoplay                                  | Disabled for e7admin.<br>Enabled for new accounts.                                                                   |
| Firewall                                  | O <sub>n</sub>                                                                                                    |
| Restore Points                            | Disabled                                                                                                    |

#### **Table A-2 Power Control Settings**

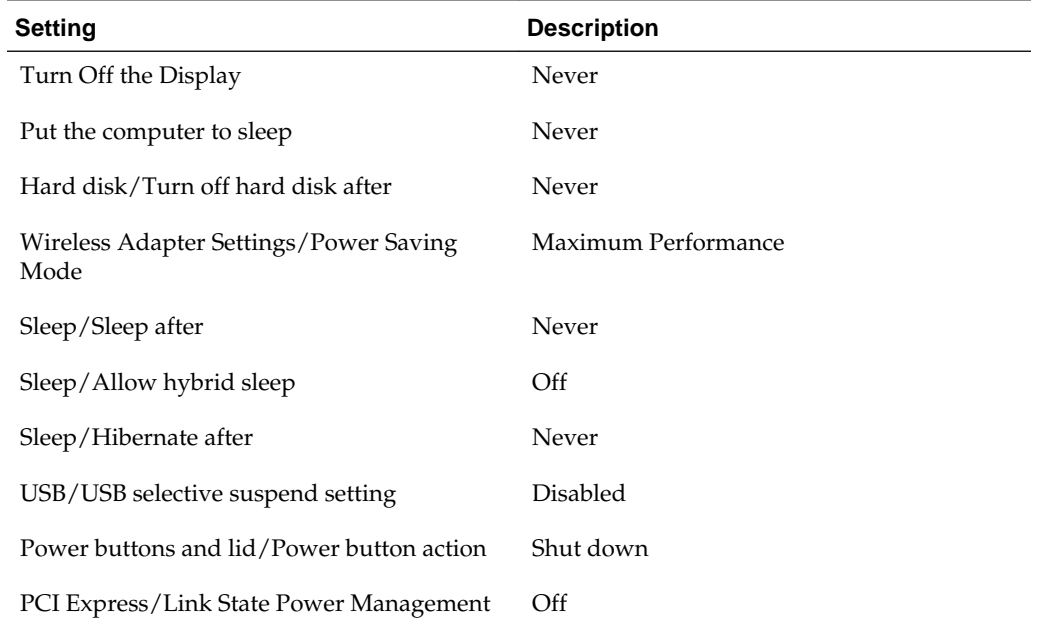

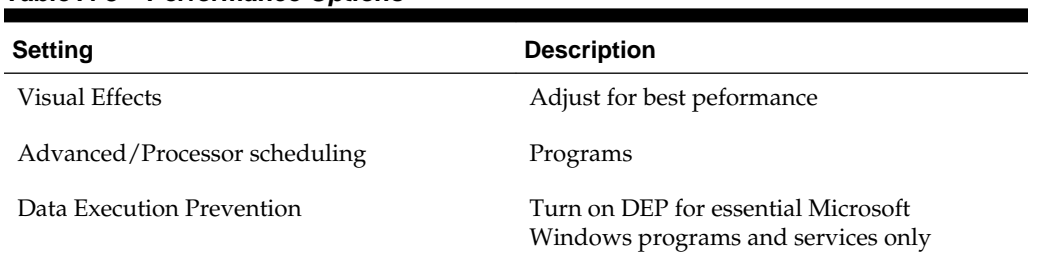

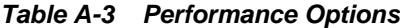

## **Table A-4 Local Area Connection Properties**

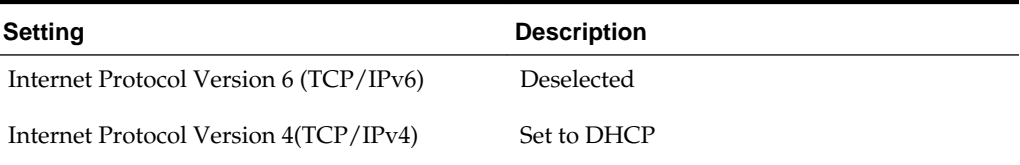

## **Table A-5 Global Policy Settings**

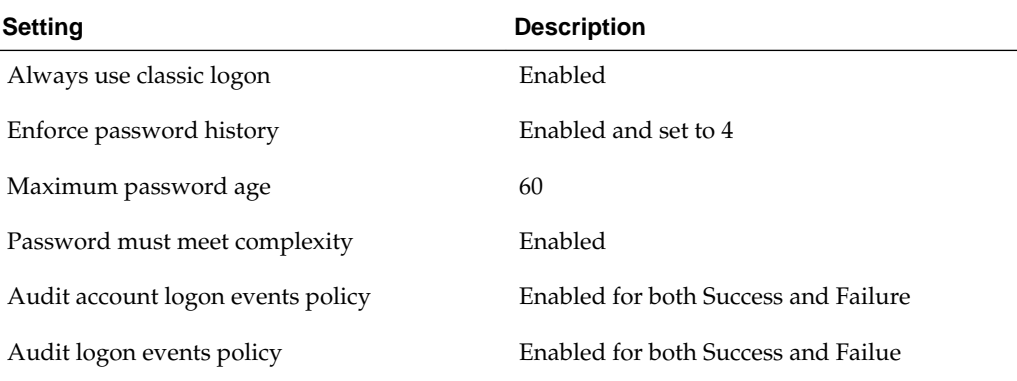

## **Table A-6 Shutdown Settings**

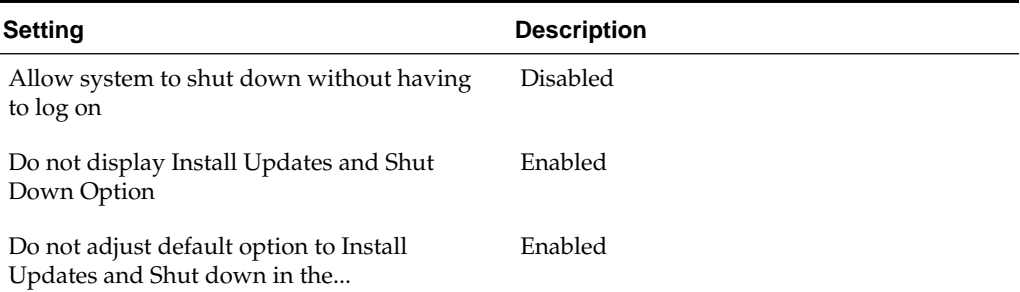